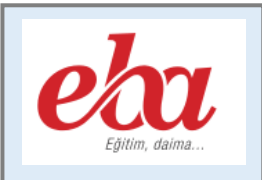

# EBA Öğretmen Kılavuzu

# İçindekiler

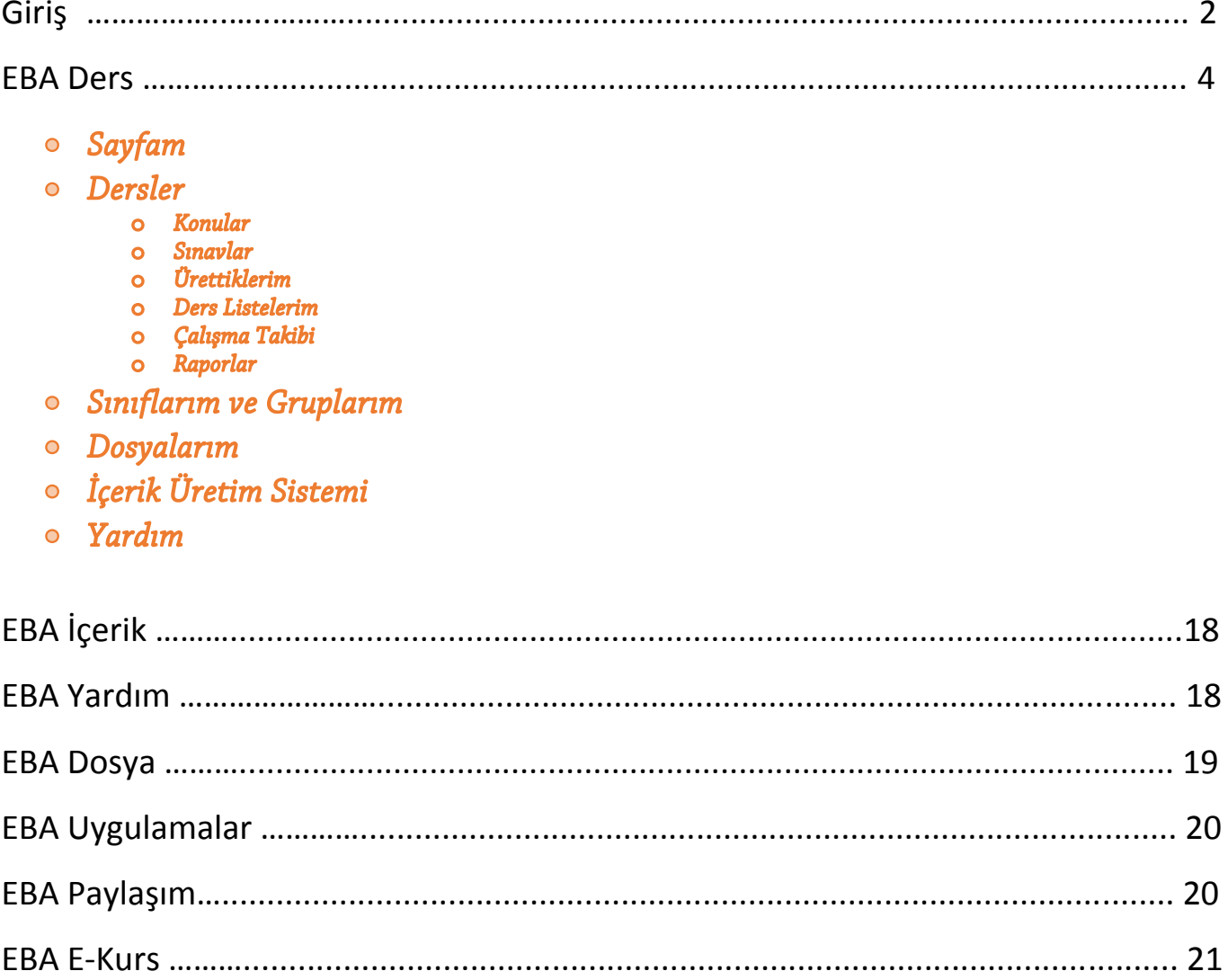

## Giris

EBA (Eğitim Bilişim Ağı) günden güne büyümekte olan bir portal olup; kılavuz ile faydalı bilgilere kısa sürede kolay erişim hedeflenmektedir.

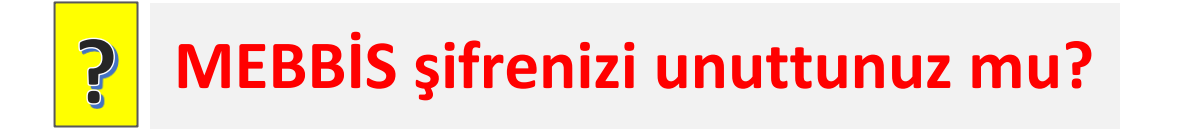

Öğretmenler eba girişi için mebbis giriş bilgilerini kullanabilirler. Yeni eklenen EBAKOD ile mebbis bilgilerinizi kimse görmeden sisteme giriş yapabilirsiniz. Eğer mebbis şifrenizi bilmiyorsanız kurum yöneticisinden isteyebilirsiniz.

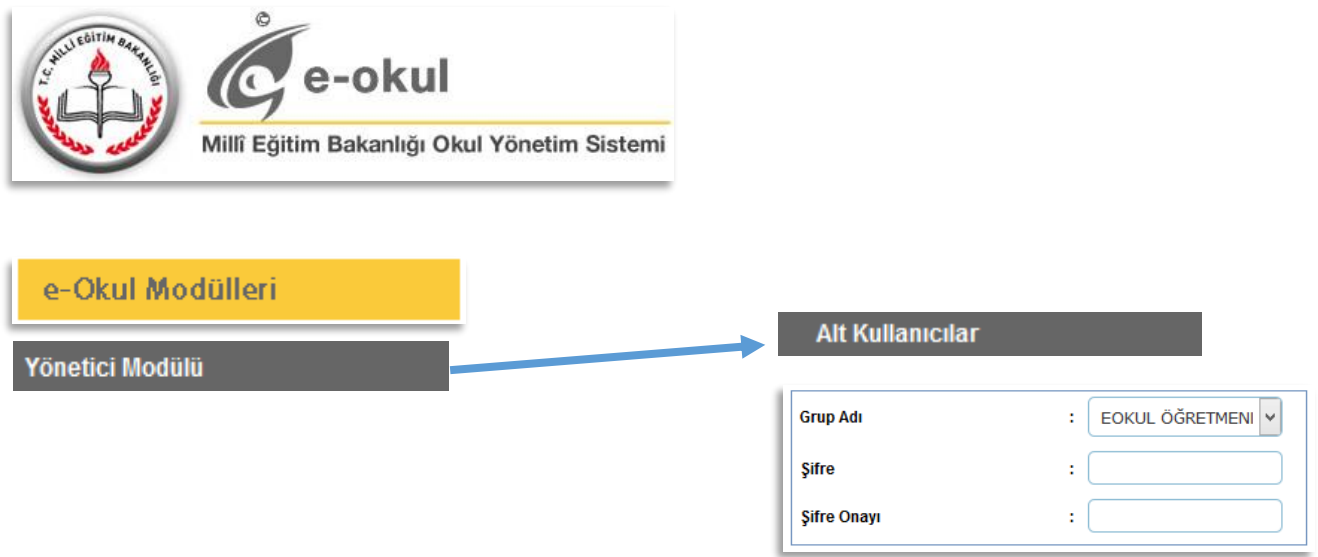

Öğretmenler mebbis şifreleri ile eba girişi gerçekleştirebilir.

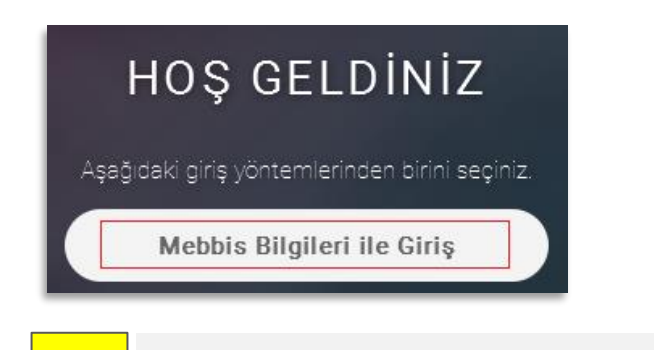

### **EBAKOD ile tanıştınız mı?** <mark>de</mark>

**EBAKOD** ile mebbis bilgilerinin korunması amaçlanmaktadır. Belirli bir süre için geçerli **EBAKOD** anahtarı ile eba sistemine güvenli bir giriş gerçekleştirebilirsiniz.

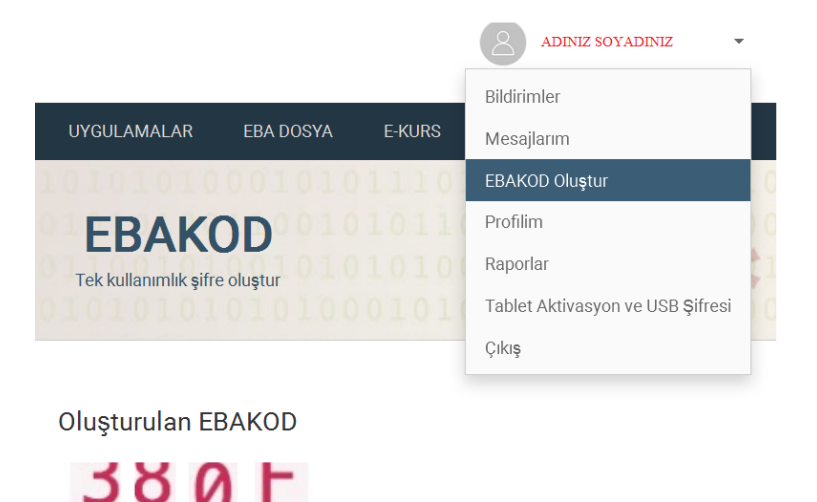

### **EBA Profilimde Kullanıcı Adı Nasıl Değişir?**  $\sum_{i=1}^{n}$

Dikkat! Bu kod 15 dakika geçerlidir.

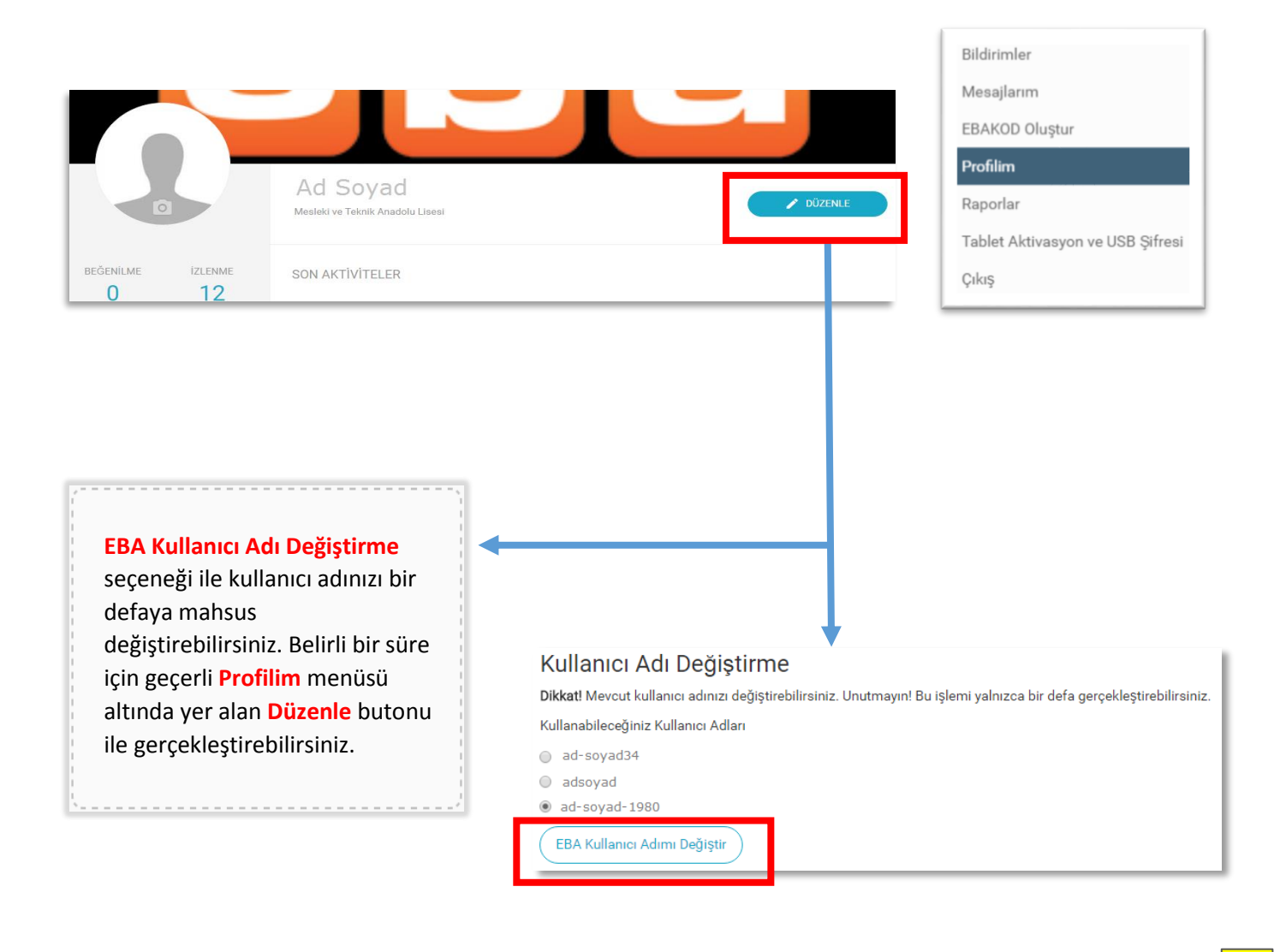

## **EBA Ders**

EBA Ders ile tüm ders içeriklerine erişebilir, içerik ekleyebilir, değerlendirme yapabilirsiniz.

## · Sayfam

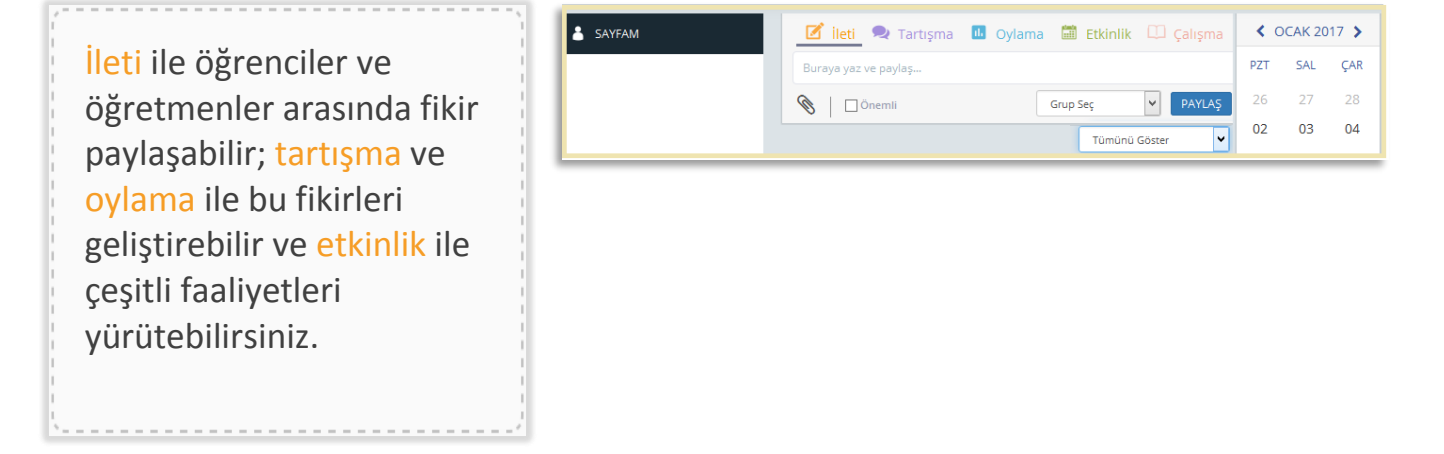

 $+$   $-$ 

### o Dersler

KONU ANLATIM

Dersler bölümü altında yer alan Konular bölümü ile alan içeriklerini görüntüleyebilir, çalışma olarak gönderebilir, tüm öğrenciler ve öğretmenler ile paylaşabilirsiniz.

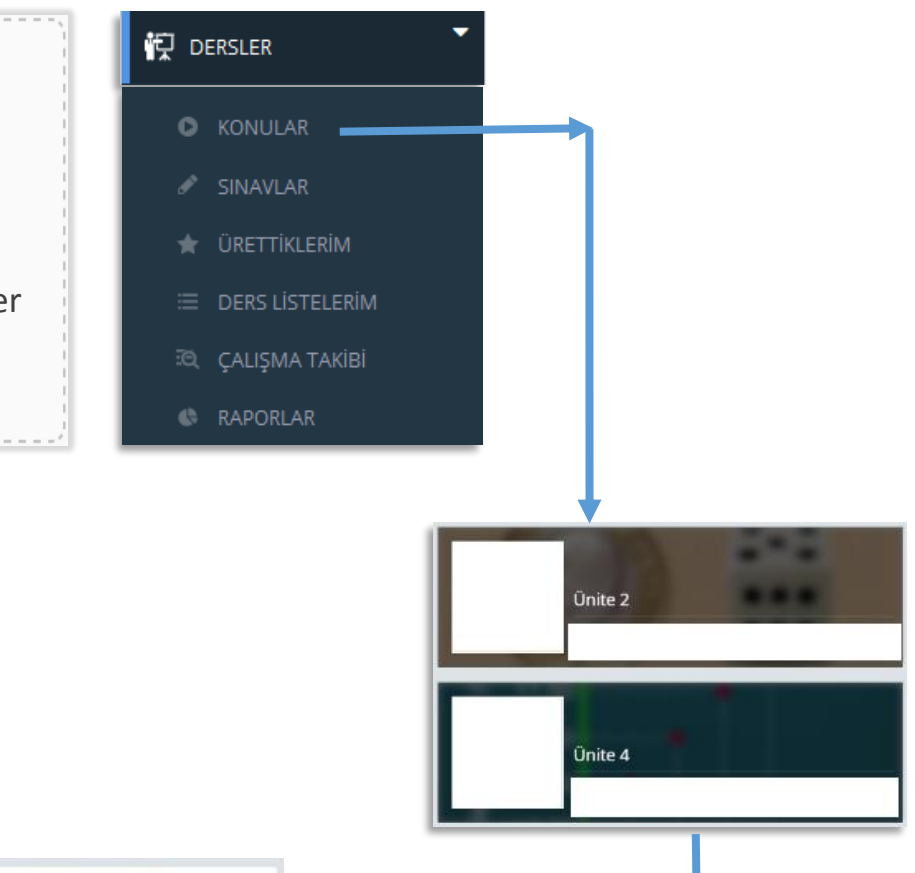

**Sınavlar bölümünde neler var?**

Dersler bölümü altında yer alan Sınavlar bölümü ile kendi sınavlarınızı interaktif şekilde hazırlayabilir, öğrencilere uygulayabilir, çeşitli değerlendirmeler yapabilirsiniz.

-------------

P

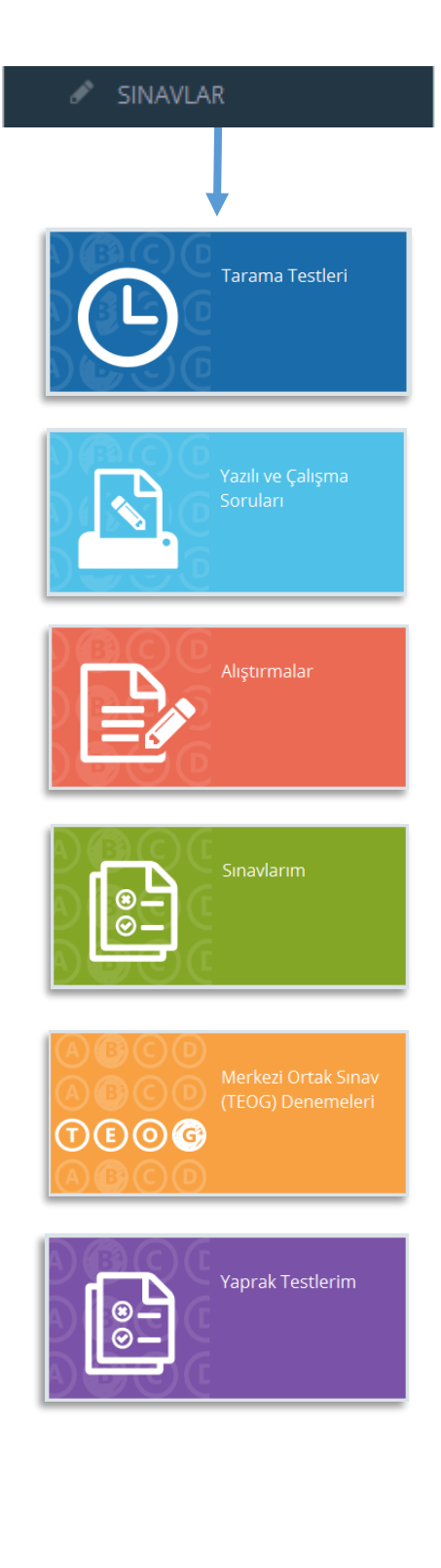

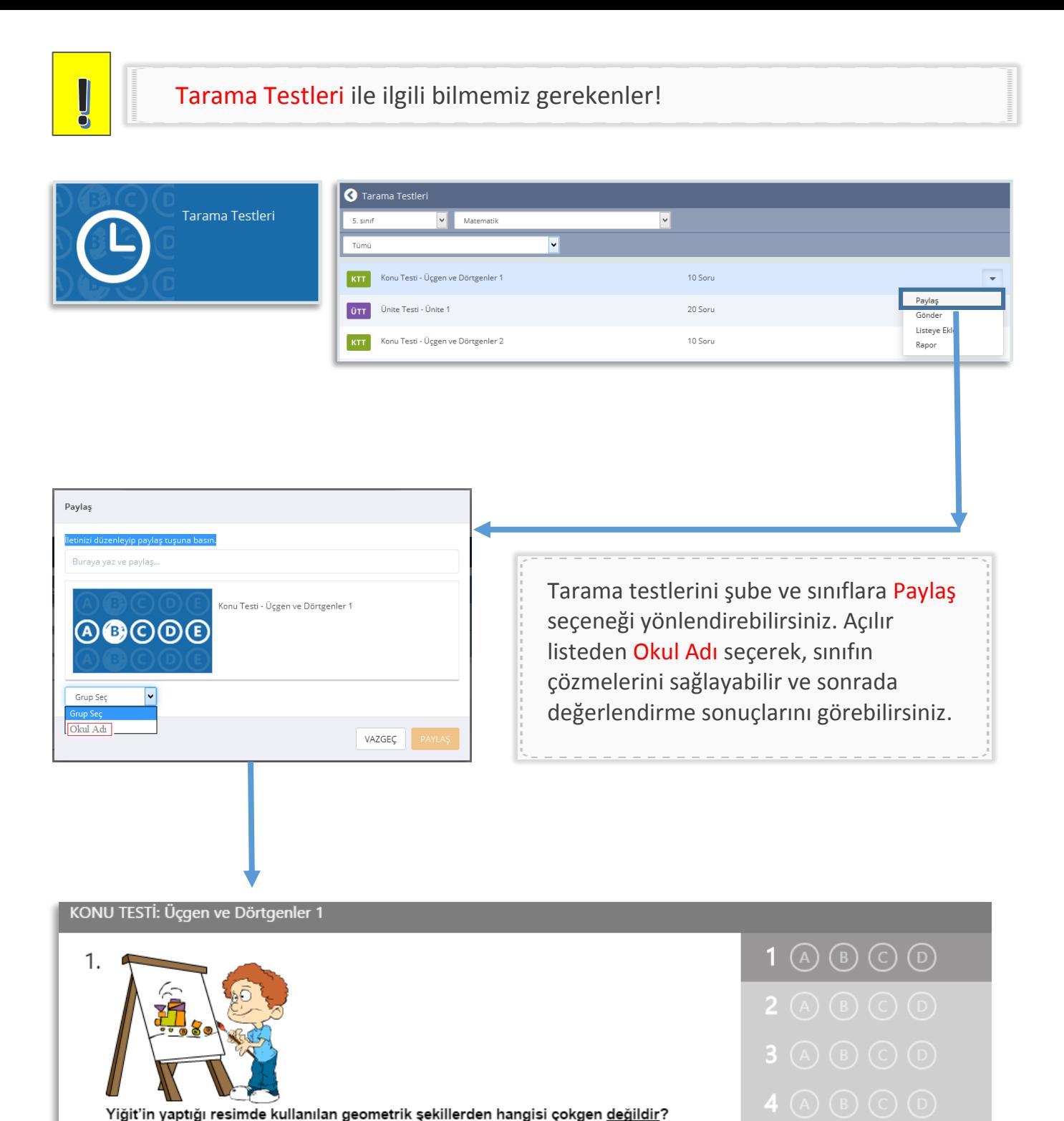

# **[Kazanım Testleri](http://eba-z.com/kazanim-testleri-ve-cevaplari/?r=tpdf1) İçin Tıklayınız?**

A Kare

 $\overline{B}$ 

 $\overline{C}$ 

 $\int_{0}^{1}$ 

Dikdörtgen

Uçgen

D Cember

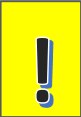

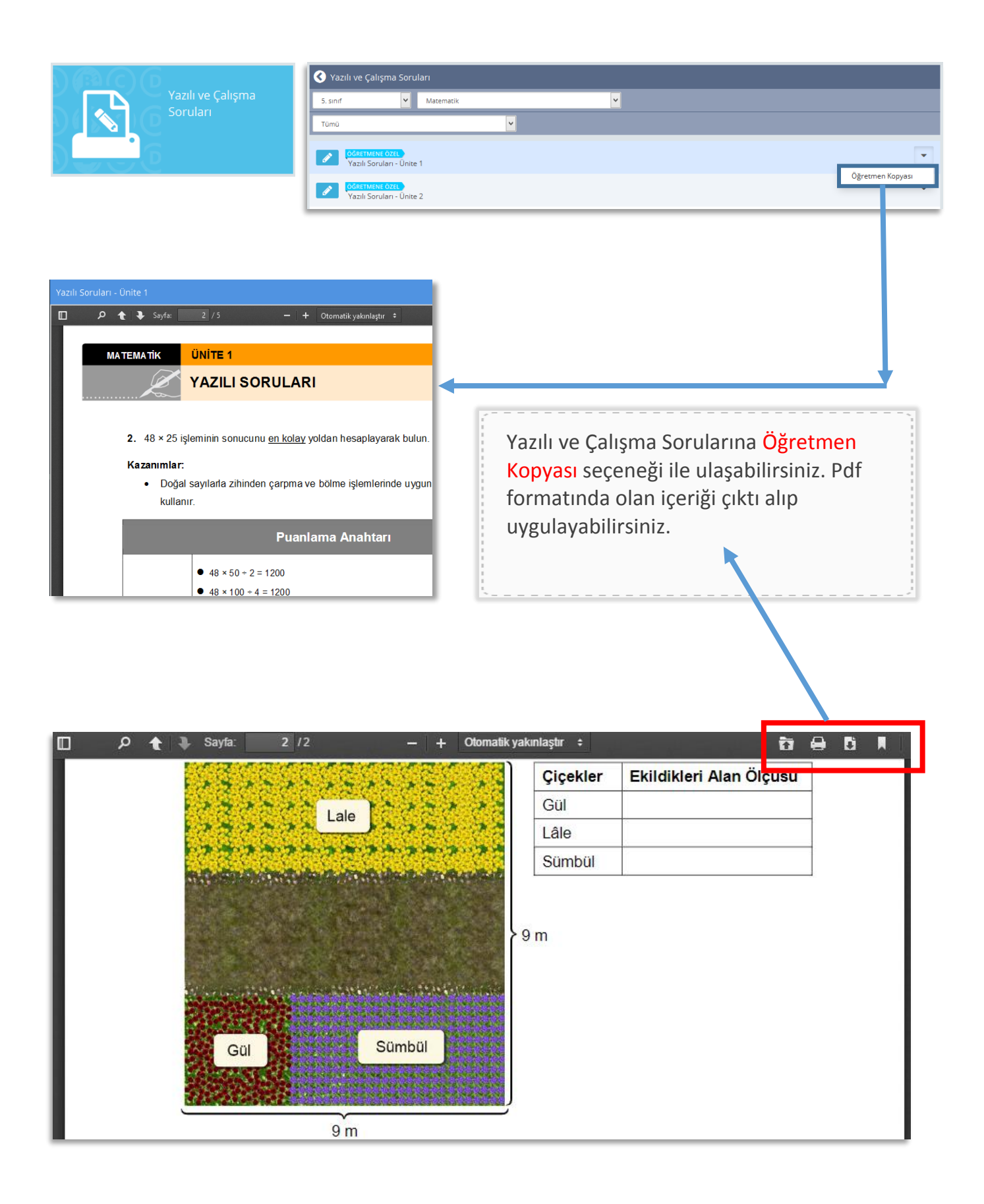

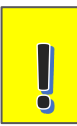

### Tarama Testleri ile ilgili bilmemiz gerekenler!

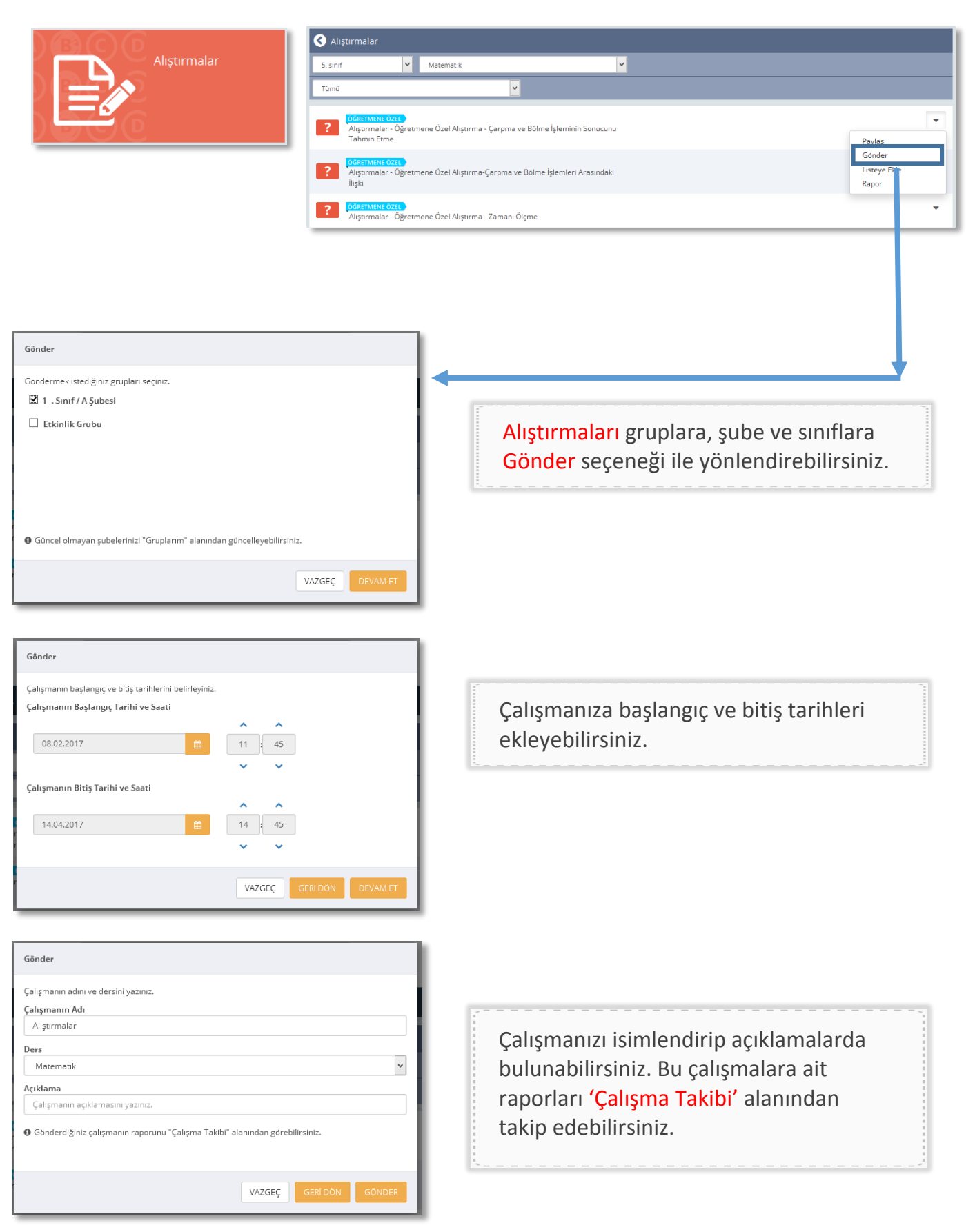

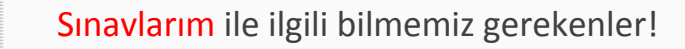

U

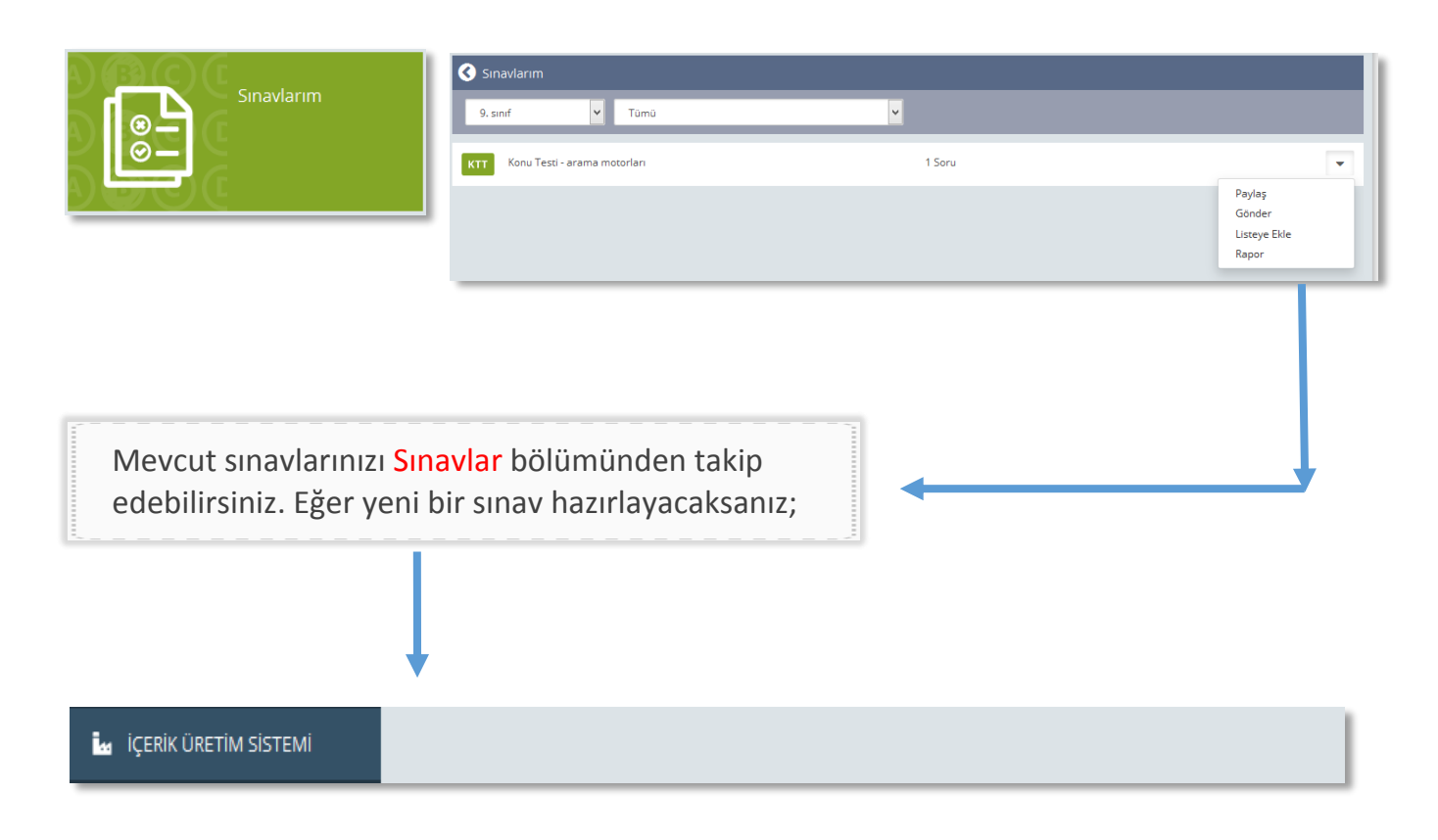

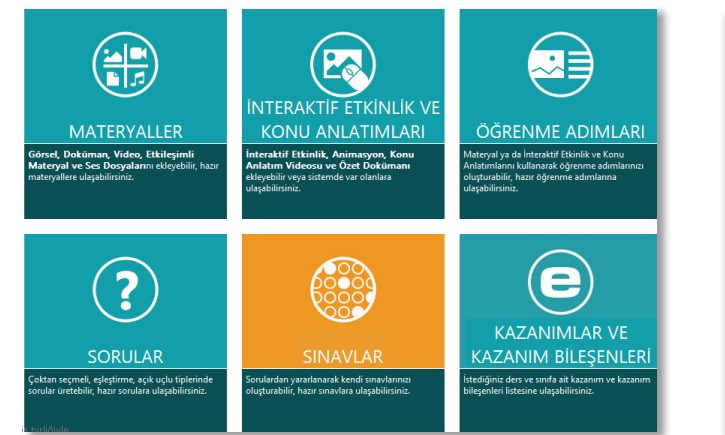

Eğer kendi sınavlarınızı hazırlamak isterseniz 'İçerik Üretme Sistemi' menüsünden sınavlarınızı hazırlayabilirsiniz. İlerleyen sayfalarda yer alan İçerik Üretme Sistemi anlatımında bir sınav nasıl hazırlanır? sorusuna ait cevabın sunumuna ulaşabilirsiniz.

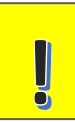

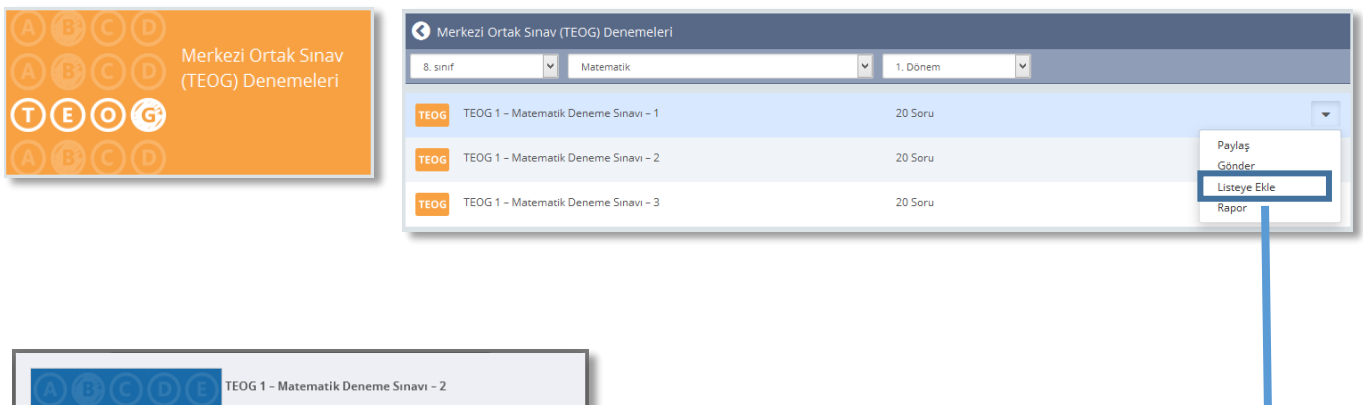

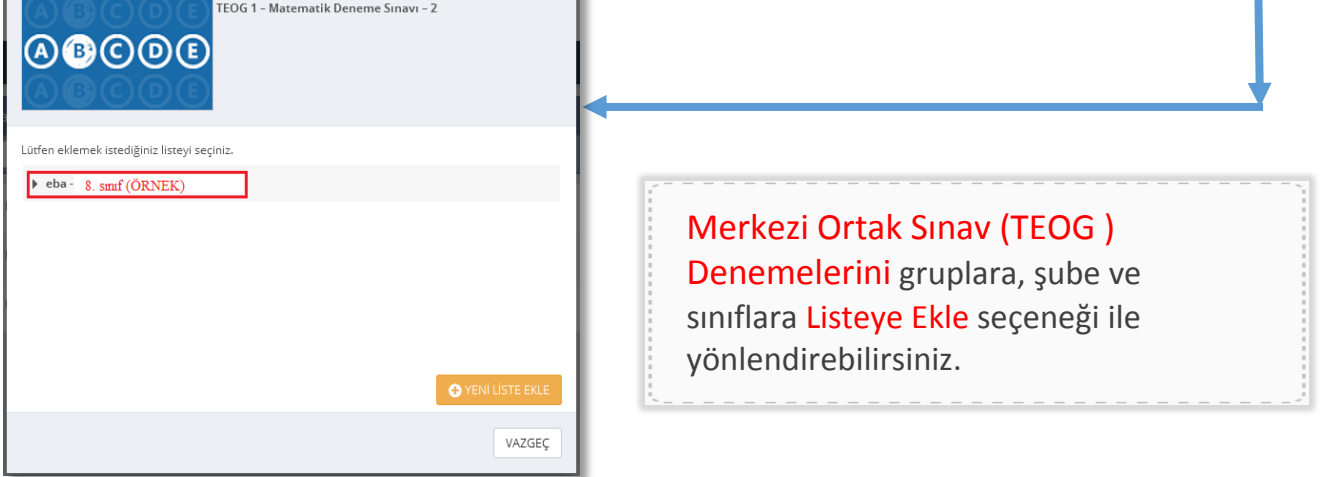

### **[Değerlendirme Sınavları İçin Tıklayınız](http://eba-z.com/meb-degerlendirme-sinavlari-ve-cevaplari/?r=tpdf1)?** $\overline{\mathbf{0}}$

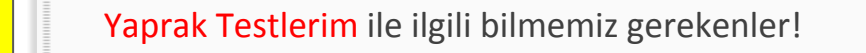

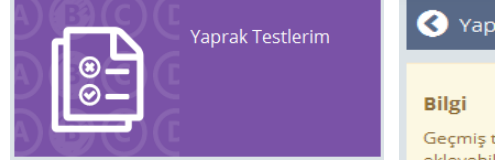

I

#### Yaprak Testlerim

Geçmiş tarihlerde eklemiş olduğunuz "Yaprak Testler"e bu alandan ulaşabilirsiniz. ekleyebileceksiniz.

Yaprak Testlerim ile önceden hazırladığınız veya diğer öğretmenlerin hazırladığı içeriği gruplara, şube ve sınıflara yönlendirebilirsiniz.

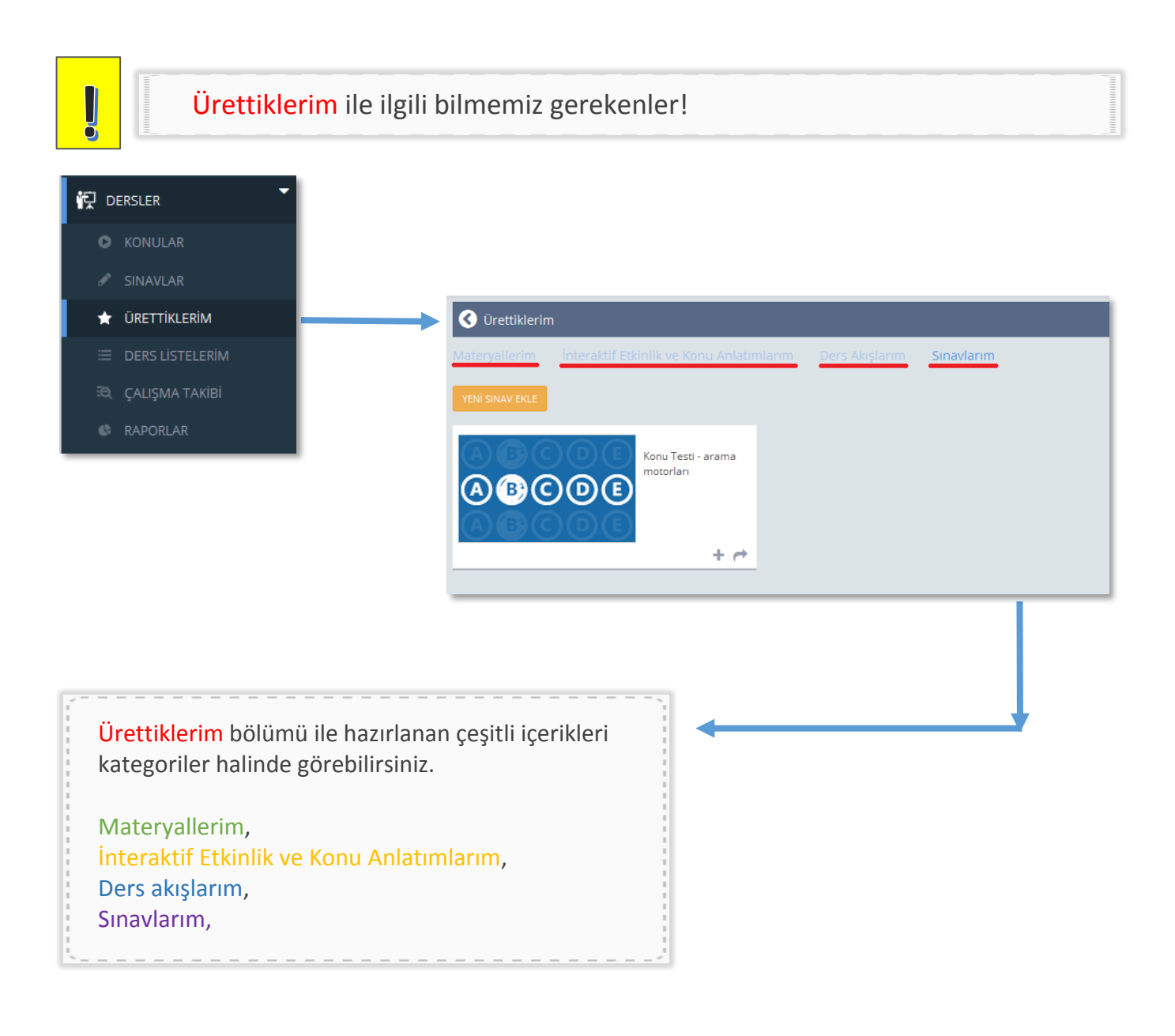

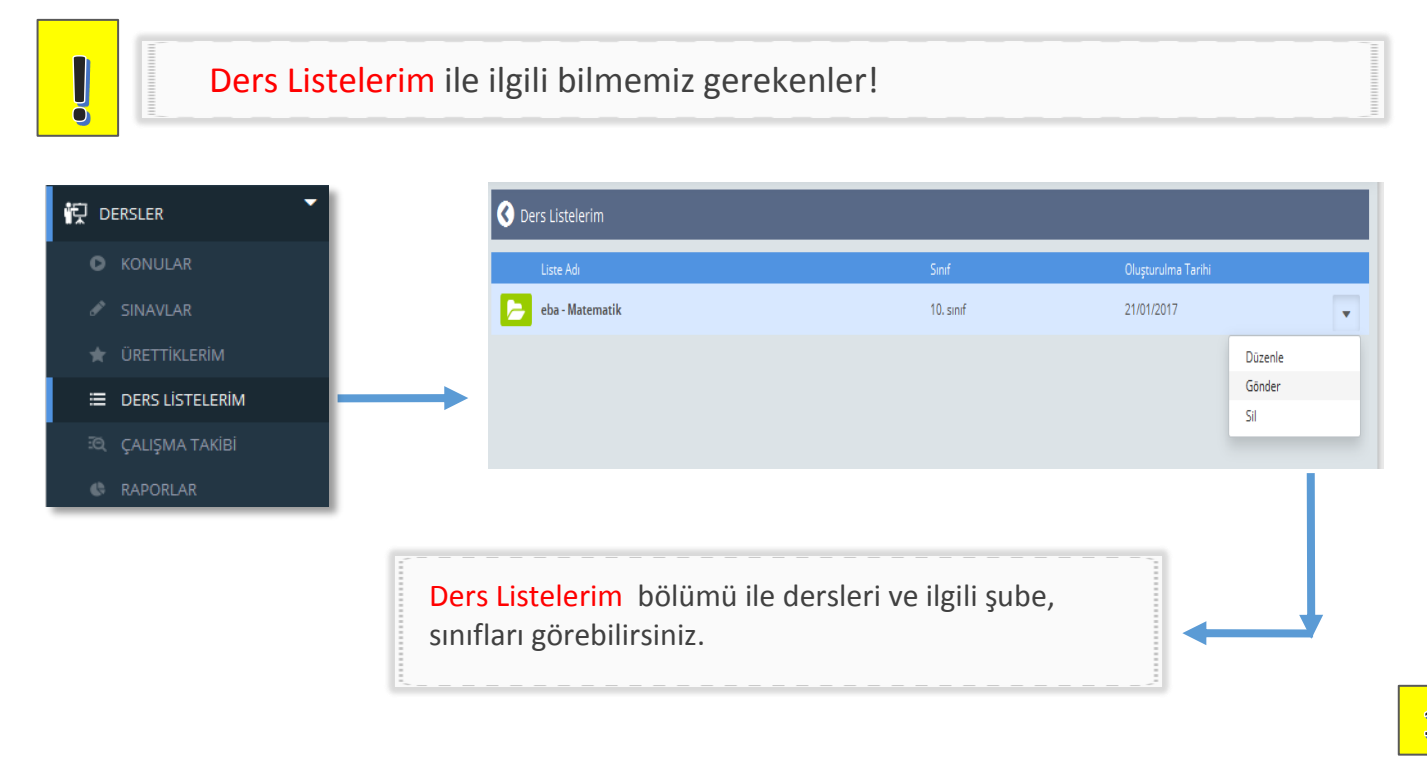

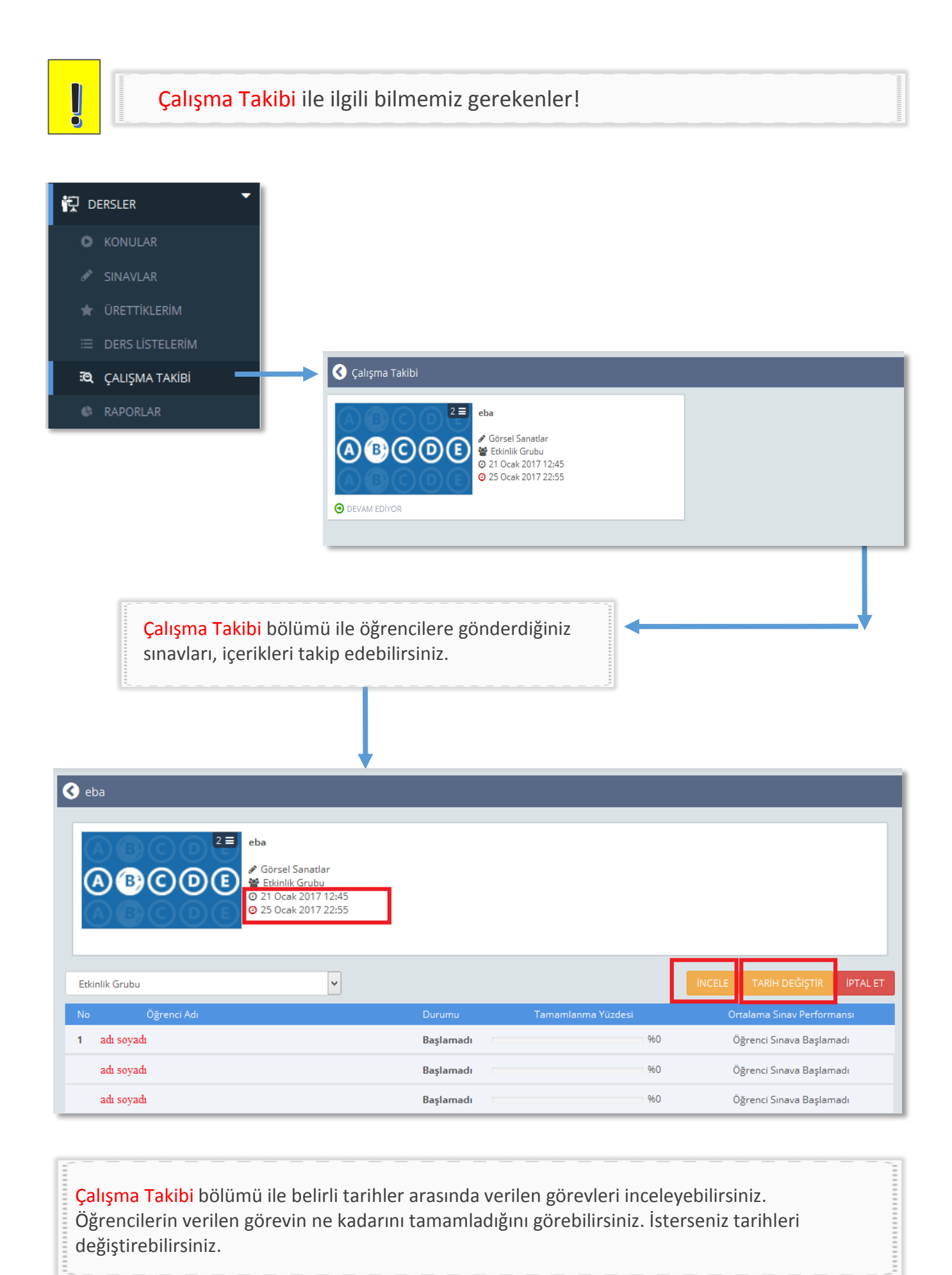

Çalışma Takibi bölümü ile belirli tarihler arasında verilen görevleri inceleyebilirsiniz. Öğrencilerin verilen görevin ne kadarını tamamladığını görebilirsiniz. İsterseniz tarihleri değiştirebilirsiniz.

 $\frac{1}{2}$ 

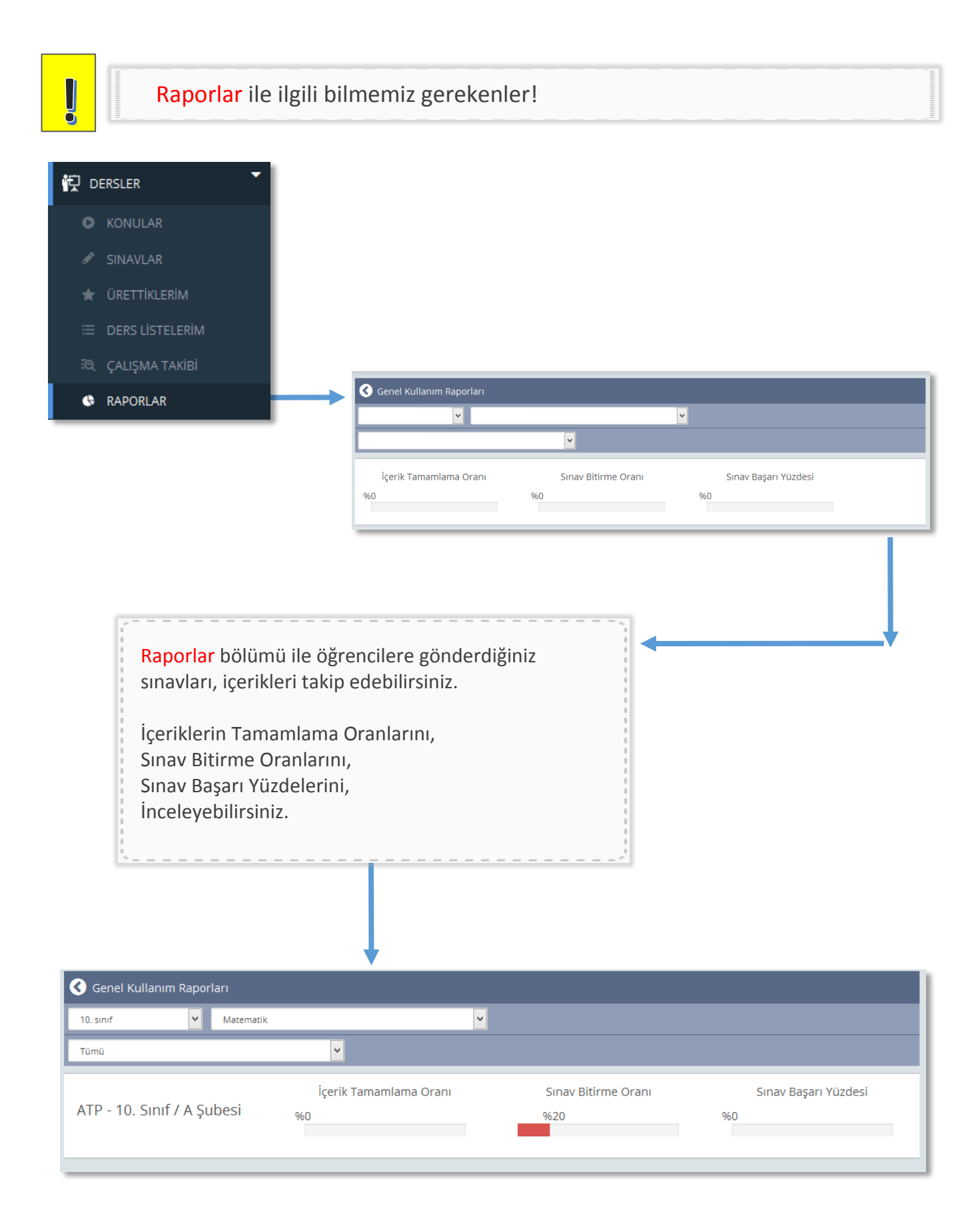

## O Siniflarim ve Gruplarim

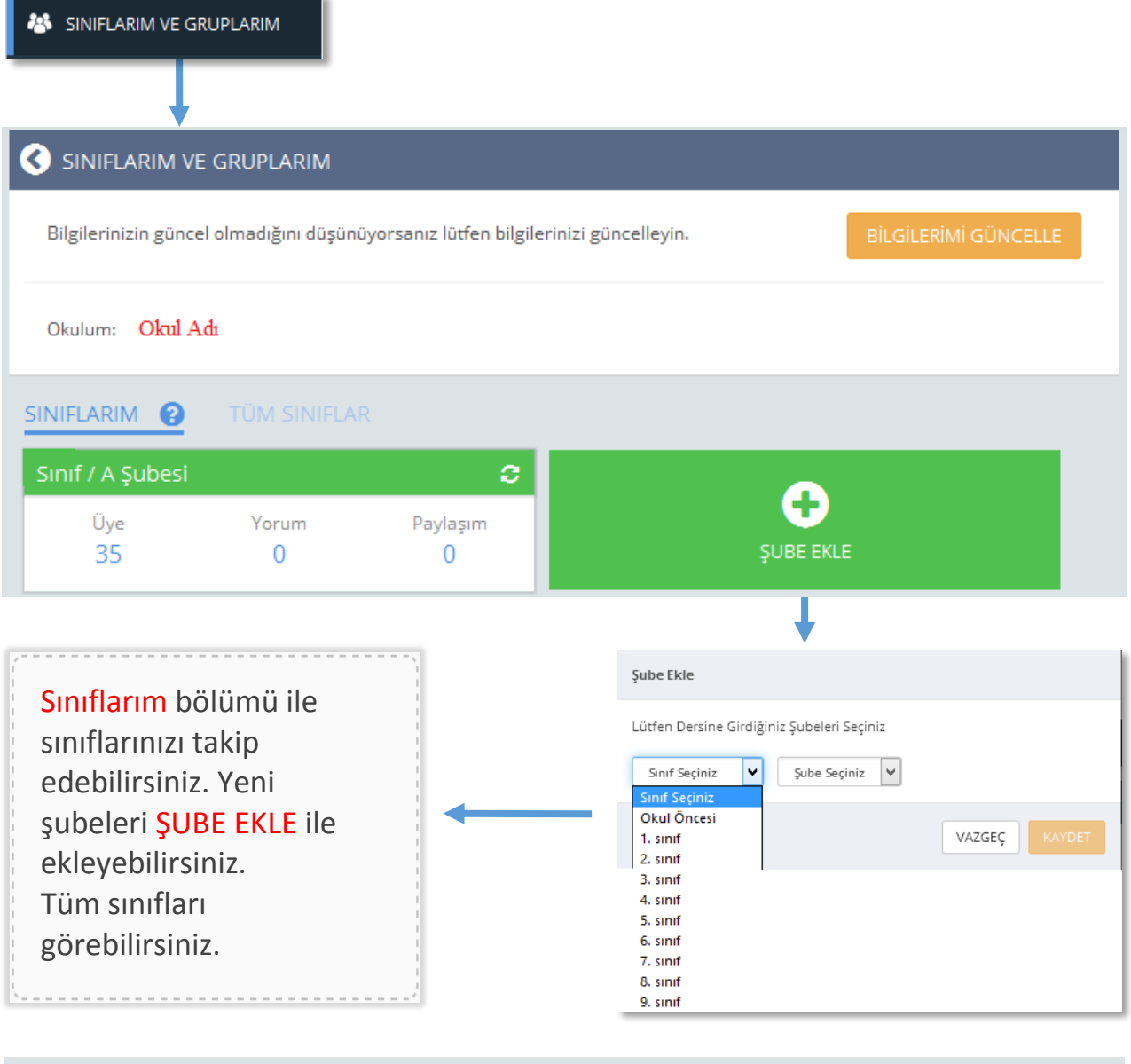

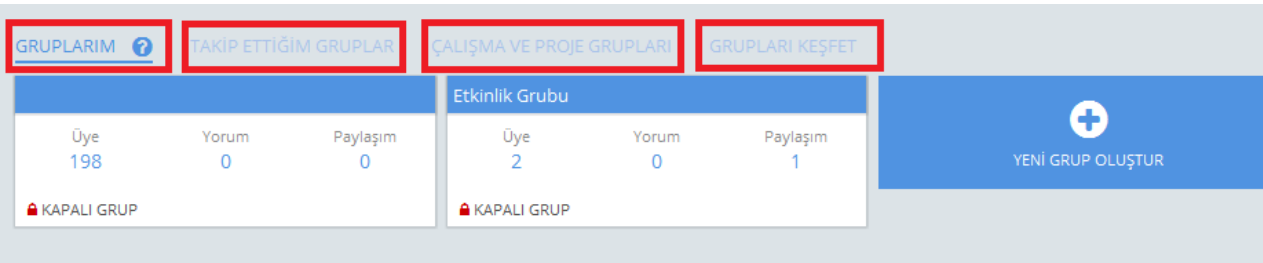

----------------------Gruplarım bölümü ile çeşitli etkinlikleri için belirlenen grupları takip edebilirsiniz. Yeni grup için YENİ GRUP OLUŞTUR seçeneğini kullanabilirsiniz. Çeşitli grupları TAKİP ETTİĞİM GRUPLAR sekmesinden takip edebilirsiniz. Eğer farklı grupları keşfetmek istiyorsanız; GRUPLARI KEŞFET seçeneği tam size göre

### **[PAYLAŞIM İLE İLGİLİ SORU VE](http://eba-z.com/eba-gruplar-sinif-paylasim/?r=tpdf1)  [GÖRÜŞLER İÇİN TIKLAYINIZ…](http://eba-z.com/eba-gruplar-sinif-paylasim/?r=tpdf1)**

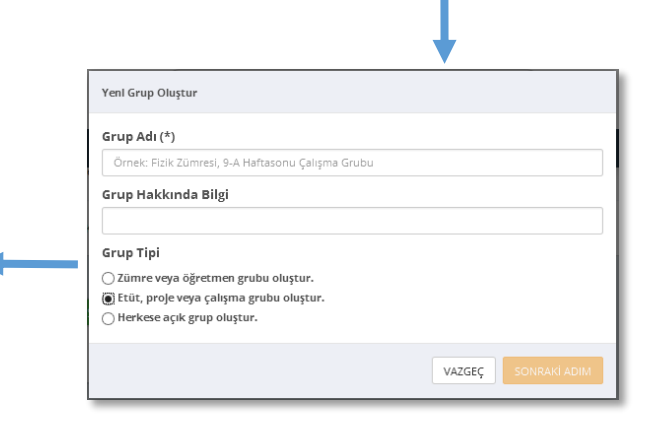

## · Dosyalarım

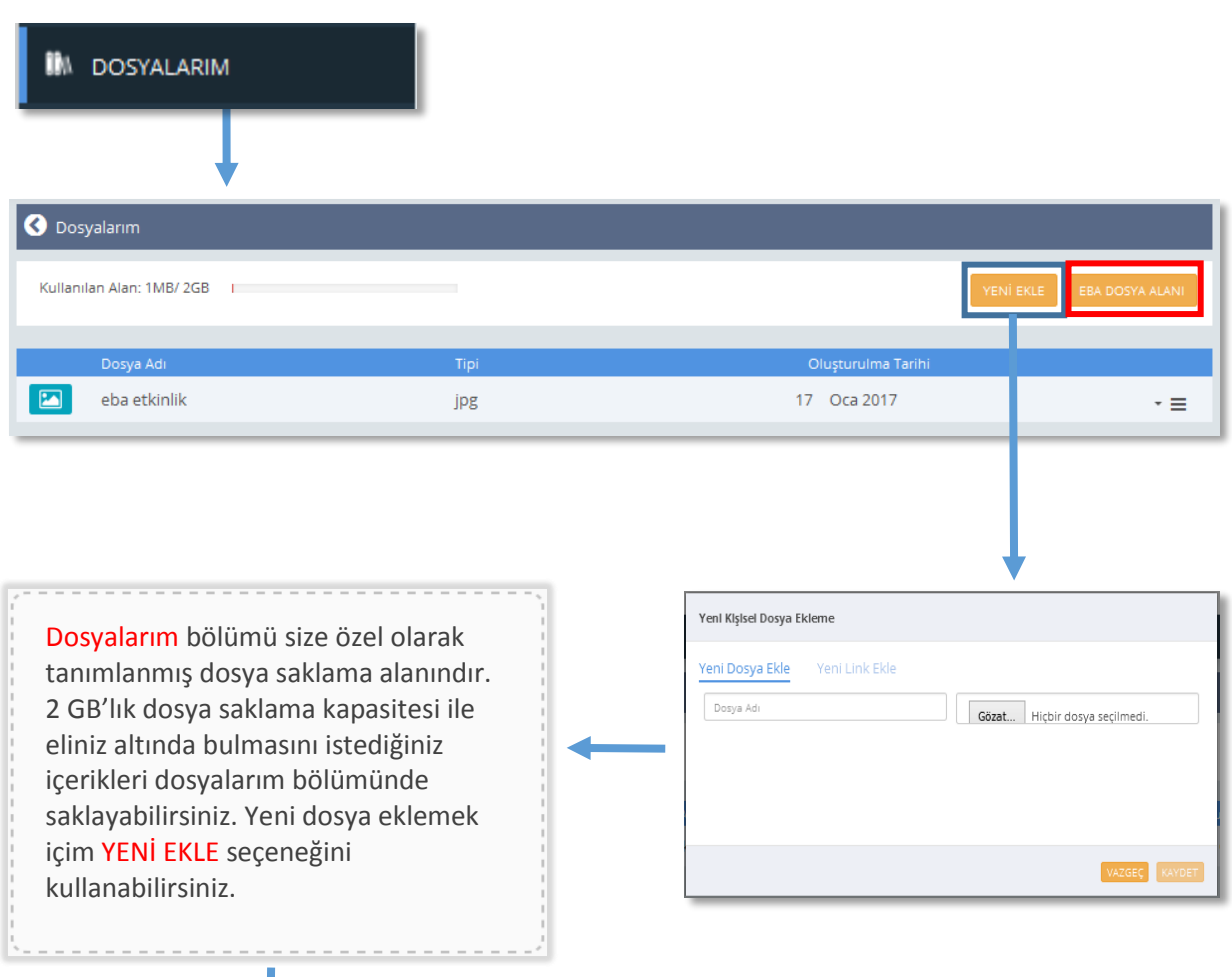

Dosyalarım bölümünden ayrıca 10 GB'lık bir dosya alanı imkânı sağlayan EBA DOSYA ALANI' na geçiş yapabilirsiniz.

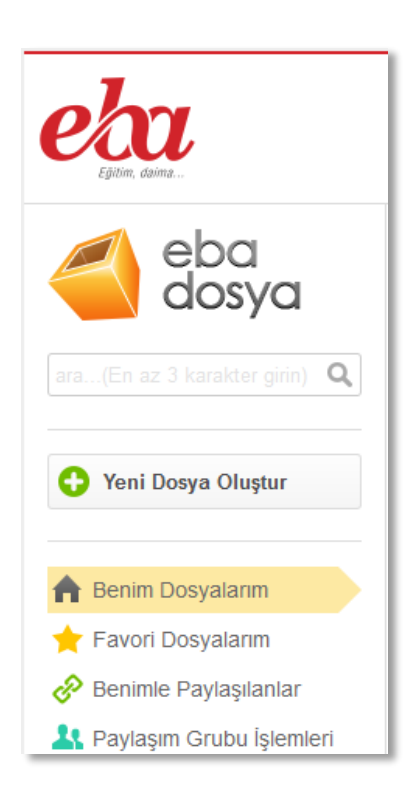

## o İçerik Üretim Sistemi

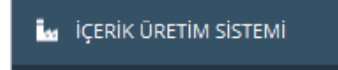

...............

'İçerik Üretme Sistemi' ile kendi materyallerinizi hazırlayabilir, interaktif etkinlikler planlayabilirsiniz. Ayrıca eğer kendi sınavlarınızı hazırlamak isterseniz 'İçerik Üretme Sistemi'ni kullanabilirsiniz.

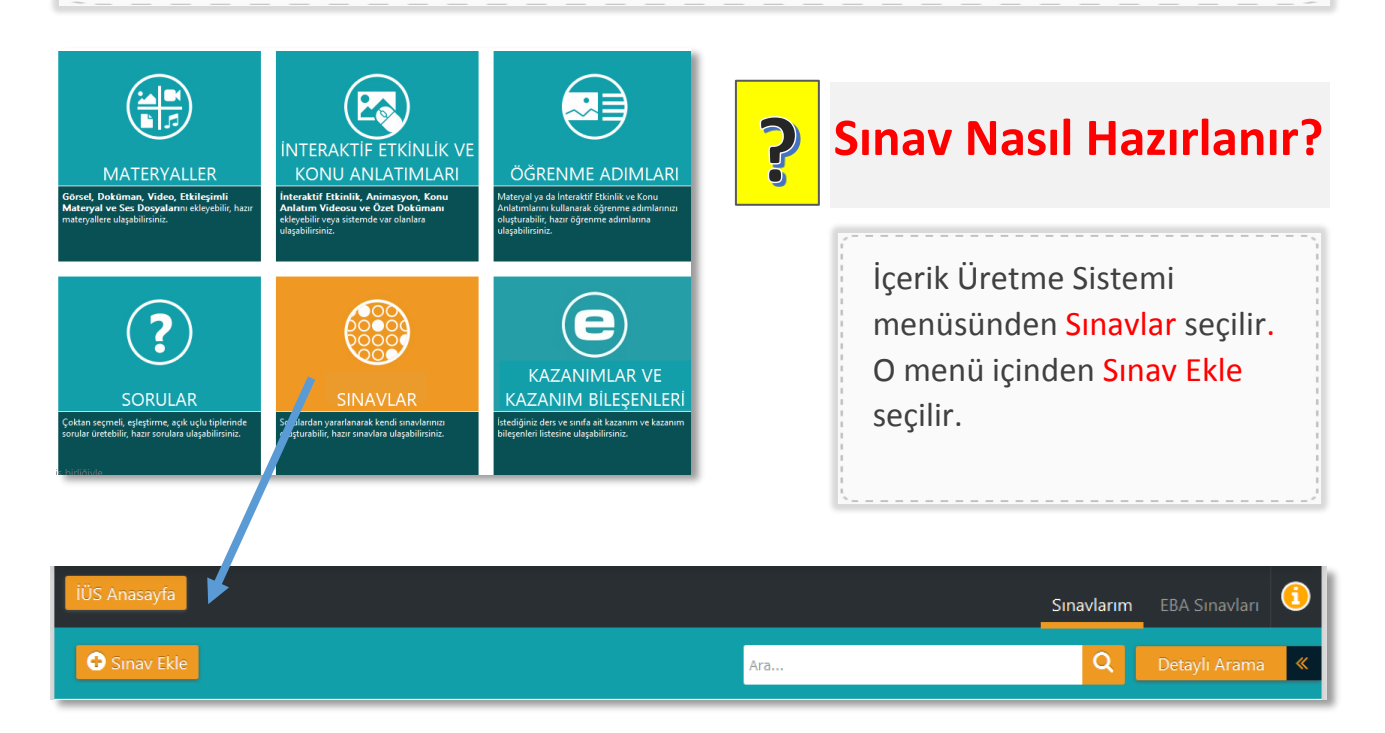

Daha sonra aşağıdaki gibi sınav kâğıdının tek sütun mu yoksa çift sütun mu olacağına karar veriyoruz.

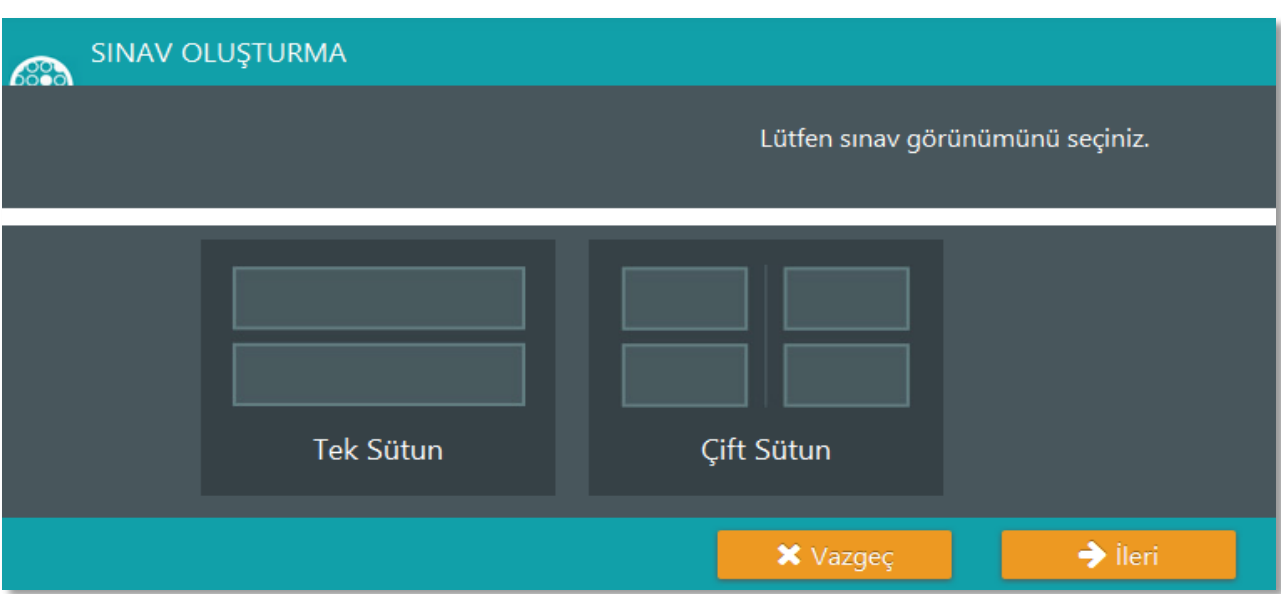

**.................** 

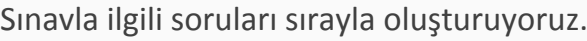

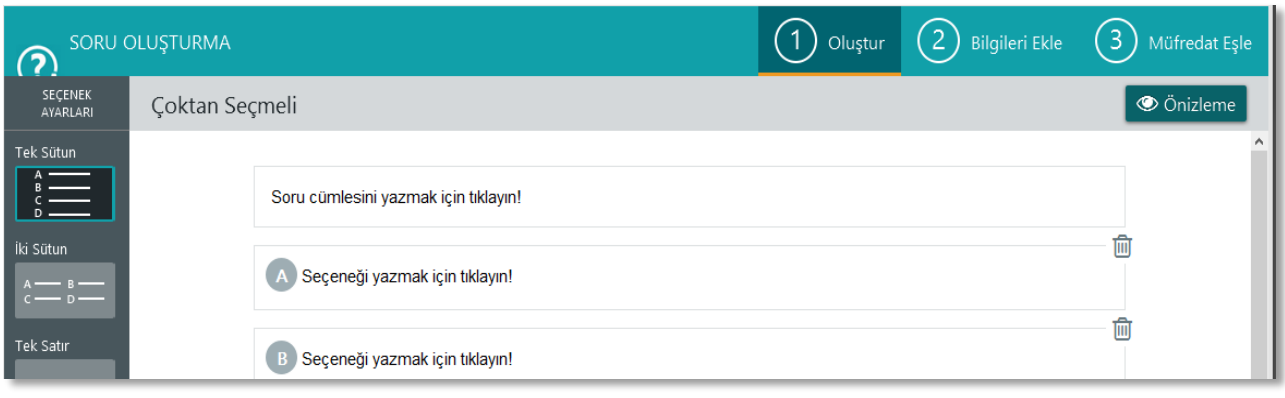

Sınavla ilgili yeni soruları ve bölümleri ekleyebilirsiniz.

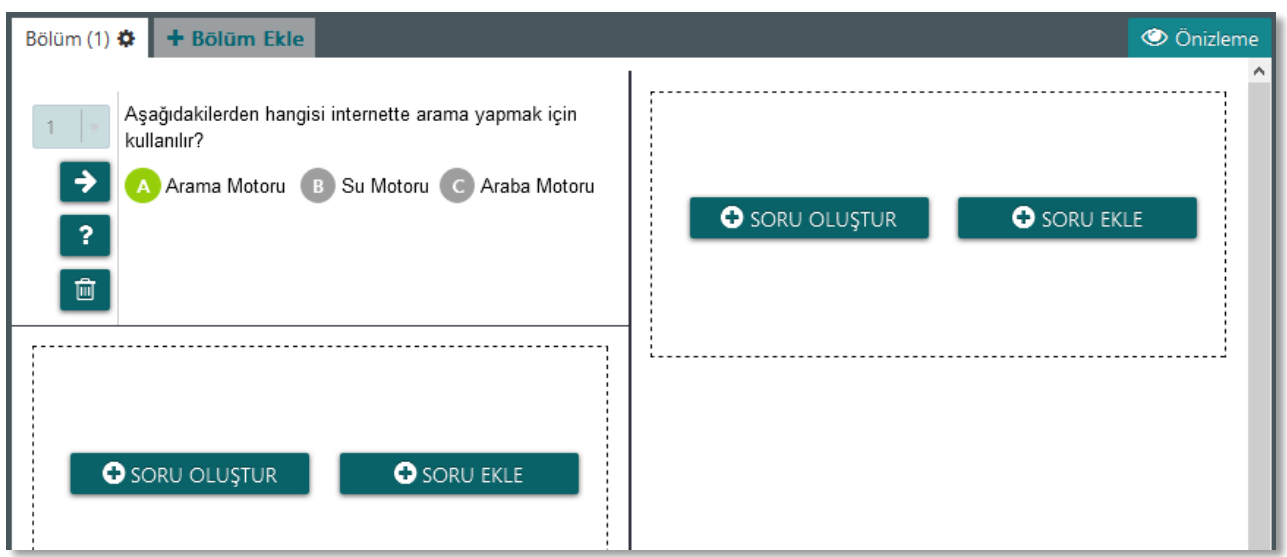

Sınavın adını, hangi sınıfa uygulanacağını, seviyesini, tipini ve kazanım - müfredat eşleştirmesini belirleyerek işlemleri tamamlıyoruz.

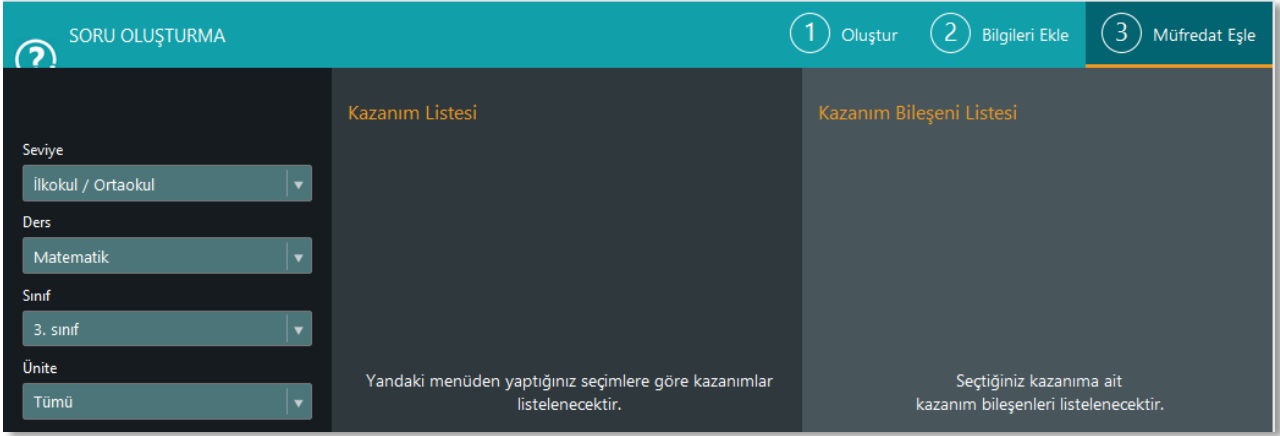

## **EBA** İçerik

EBA içerik ile tüm içeriklere erişebilirsiniz. Eklenen içerikler üzerinden yapılan sınıflandırma ile bu içeriklere kolayca ulaşabilirsiniz.

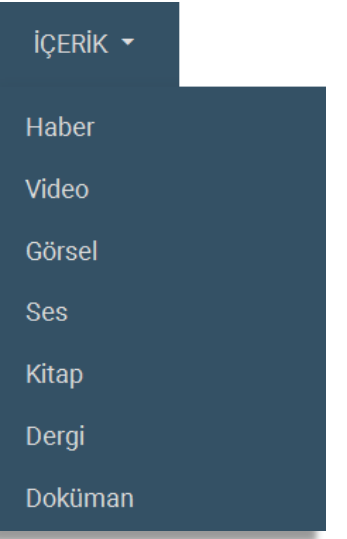

## **EBA Yardım**

EBA üzerinde size yardım için oluşturulmuş bölümdür. Sıkça sorulan soruları içermektedir.

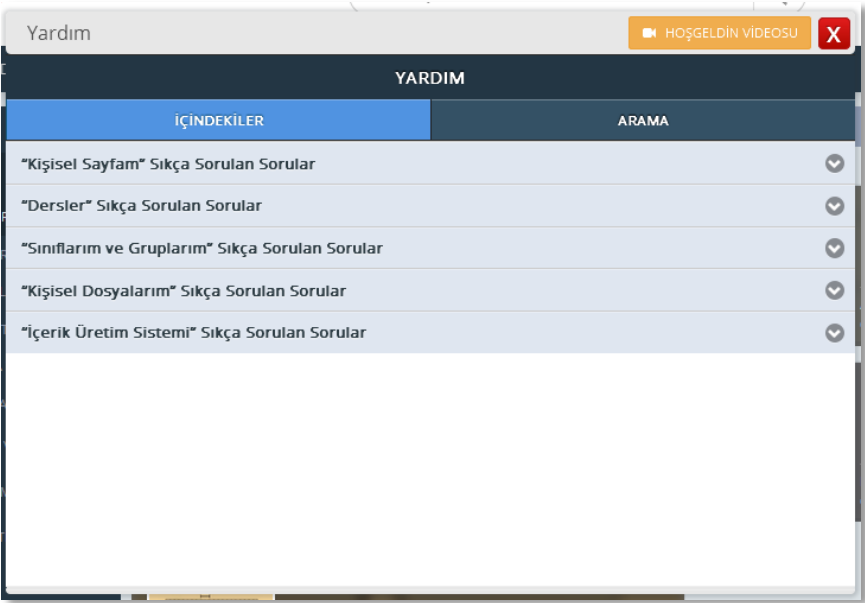

## **EBA Dosya**

10 GB'lık bir veri alanı imkânı sağlayan depolama sistemidir.

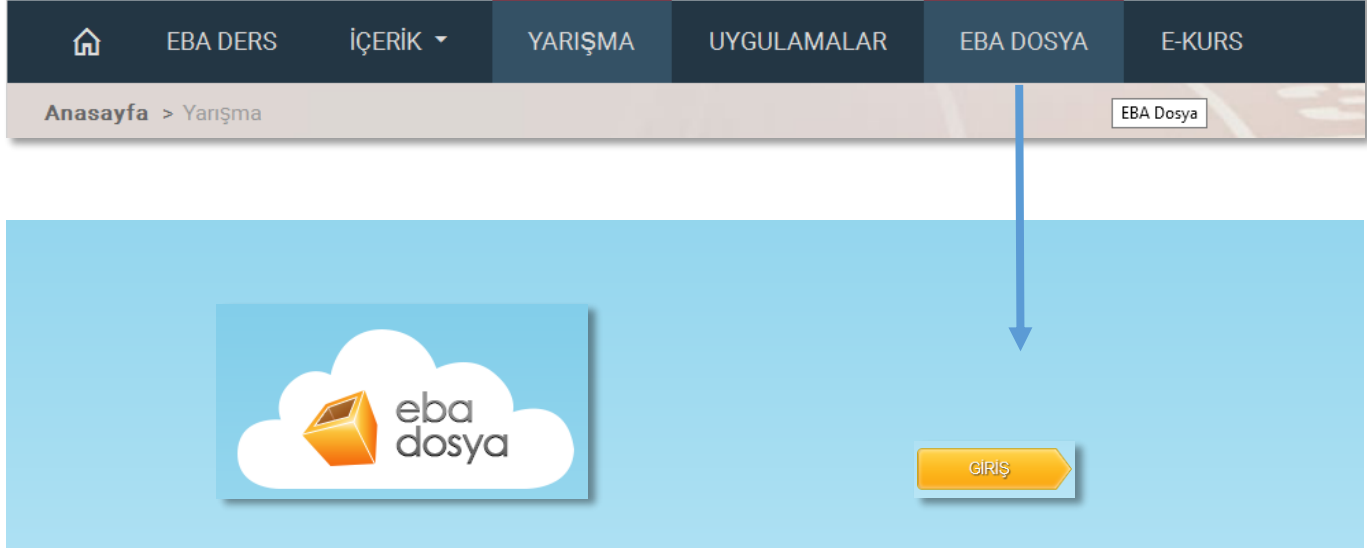

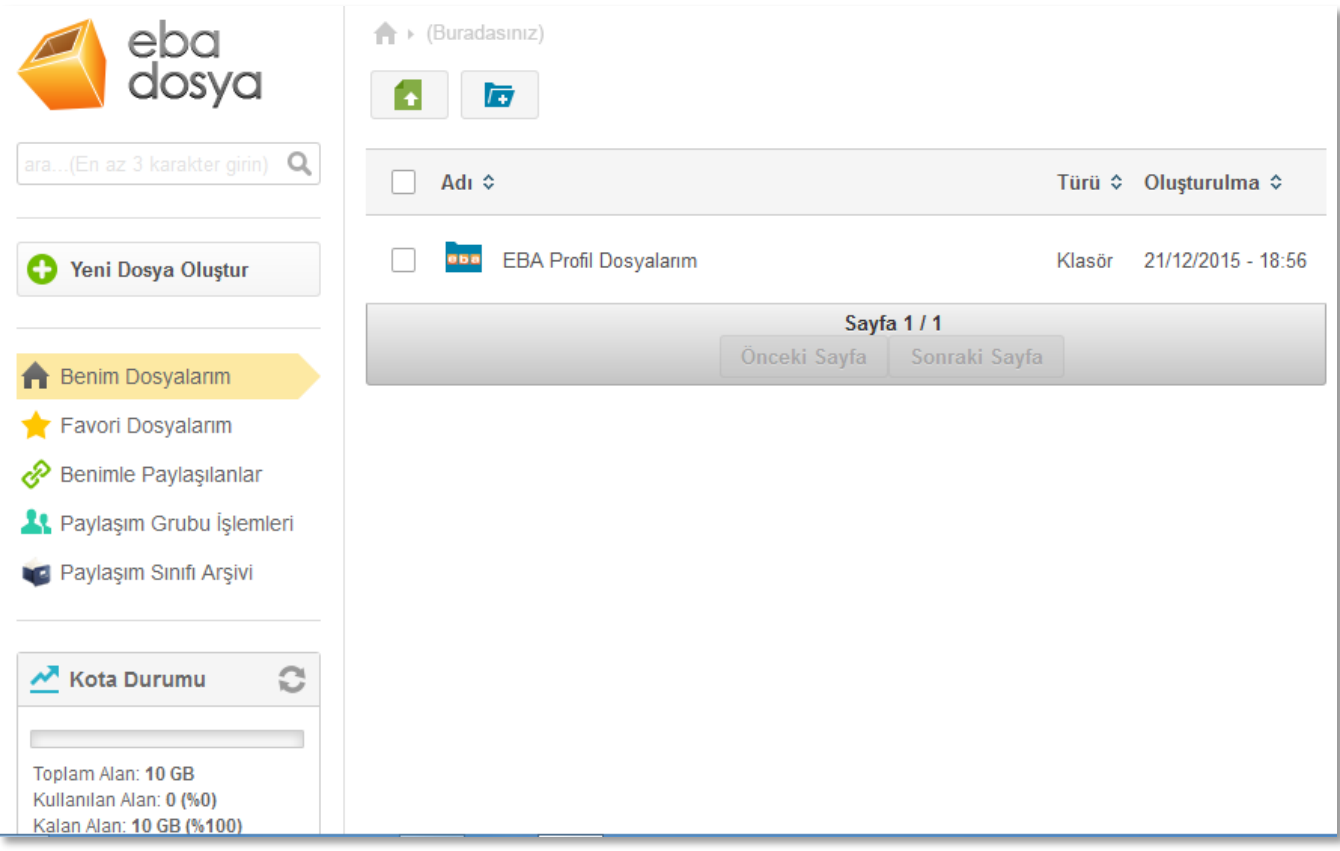

#### **EBA Uygulamalar**  $Q$ ne aramıstınız? **EBA DERS** İÇERİK ▼ YARIŞMA **UYGULAMALAR** EBA DOSYA E-KURS 仚 Anasayfa > Uygulamalar **Uygulamalar** Öğrenci, öğretmen ve herkese yönelik uygulamalar EBA'dan (uygulamalar) ayı <sub>Guden</sub> DeyimSıfat <sup>Bireşik Fili<br>alzar Filimsi DeyimSıfat Bireşik Fili<br>- <mark>Kelime Grupları</mark></sup> Kelime **SEX MATEMATIK ARAÇLARI Uvgulaması** Dünyası İ, **hatQuiz Vill Unvan Birleşik Fill Bağlaç** ◎ 783186 ♡ 24412  $\odot$  250038  $\odot$  17244 ◎ 282297 ♡ 16095  $\odot$  265121  $\odot$  16203 **Ø BEĞEN Ø BEĞEN Ø BEĞEN Ø BEĞEN**

Kelime Dünyası

Uygulama ile değişik kategorilerde nesnenin farklı dillerdeki anlamlarını, cümle içindeki kullanımlarını ve  $\downarrow$ 

Kelime Grubu

Kelime gruplarını öğrenebileceğiniz eğlenceli bir uygulamadır.

ThatQuiz Türkçe

Matematik, fen bilimleri, coğrafya ve vabancı dil derslerinde alıştırma yapabileceğiniz ve çevrimiçi testler  $\checkmark$  Matematik Araçları

Matematik dersi 9-12. Sinif kazanımlarından hareketle hazırlanmış web ve android tabanlı bir uygulamadır.

# **EBA Paylaşım**

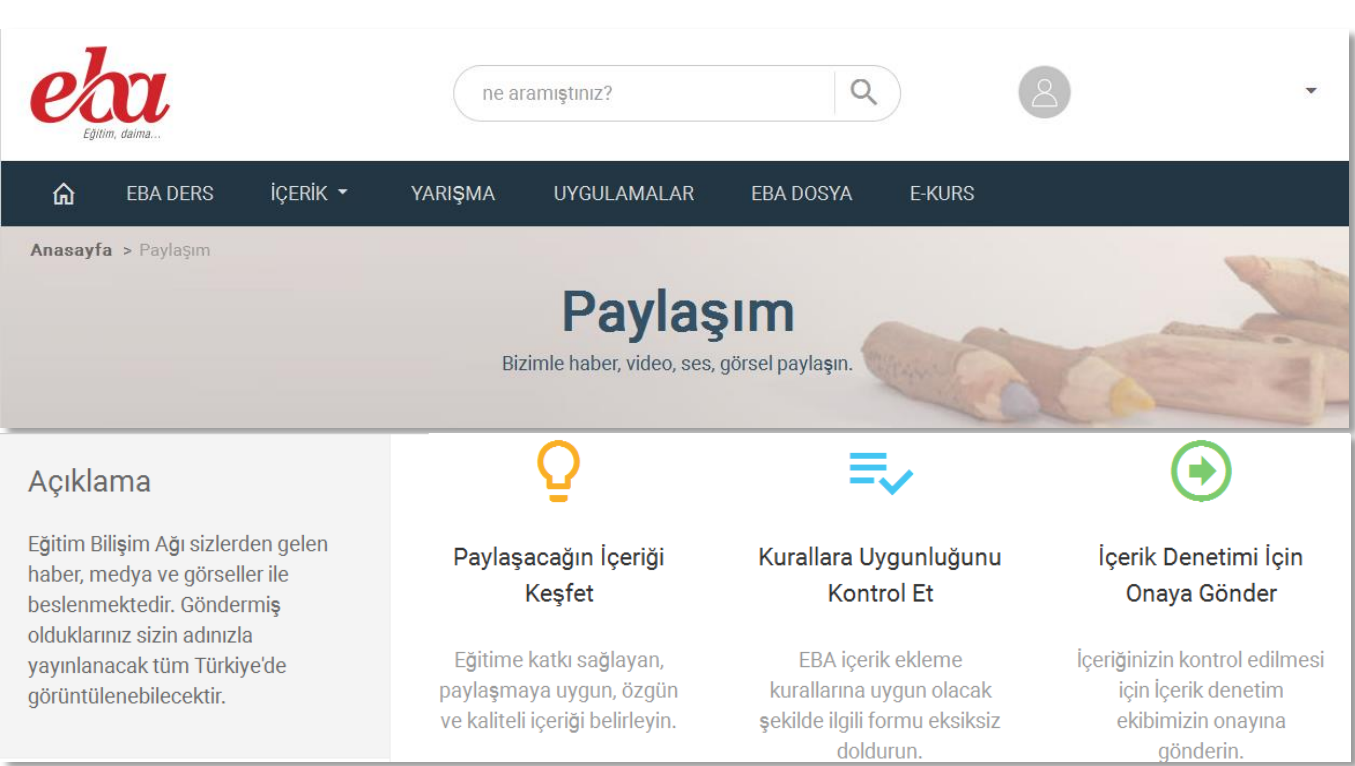